# Visual Studio スタータ

Ver 1.0.0.2

# 1. 概 要

Visual Studio(以下 VS と略す) のバージョンを判断し、適切なバージョンの Visual Studio を開始します。

Microsoft Visual Studio Version Selector では、バージョンを判定し、該当する VS を起動してくれます。

例えば、VS2019 と VS2022 がインストールされている場合、ソリューションファイル(.sln)をダブルクリックすると、ソリューション を作成した VS を起動してくれます。

#### 但し、アップグレードしたソリューション(.sln)をダブルクリックしても、アップグレード前の VS が起動されてしまいます。

例えば、VS2019 で作成したソリューションを VS2022 へアップグレードした場合でも、VS2019 が起動されてしまいます。

このような場合でも、本ツールをセットアップすれば、アップグレード後の VS2022 が起動されるようになります。

#### 2. セットアップ手順

VsSelect.zip ファイルを解凍すると、以下の2つの.zip ファイルが作成されます。

- ・VsSelectSetup.zip (セットアップ用)
- ・VsSelectProject.zip (ビルド用ソリューションとソースプログラムファイル(VisualStudio 2019 用))

さらに、VsSelectSetup.zip を解凍すると、以下のファイルが作成されます。

- ・setup.exe
- ・VsSelSetup.msi

setup.exe を実行(ダブルクリック)するとインストールが開始されます·

あとは、画面の指示に従ってください。

インストールが終了したら、.sln ファイルの関連付けを行います。(いずれかの .sln ファイルを右クリックし、以下のように設定します)

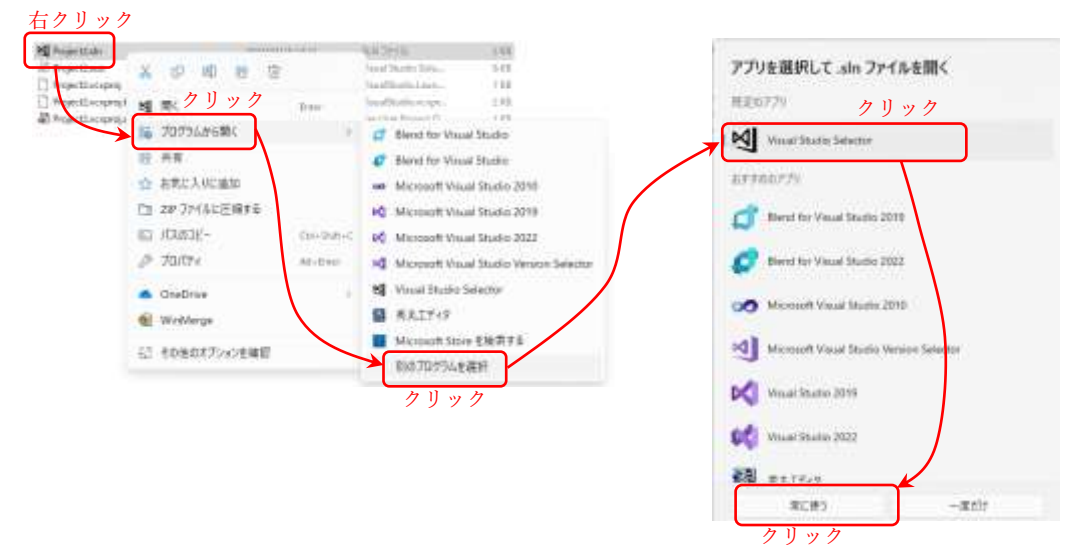

#### 3. VS 起動方法の設定

デスクトップ上のショートカット ( M ) をダブルクリックすると以下の画面が表示されます。

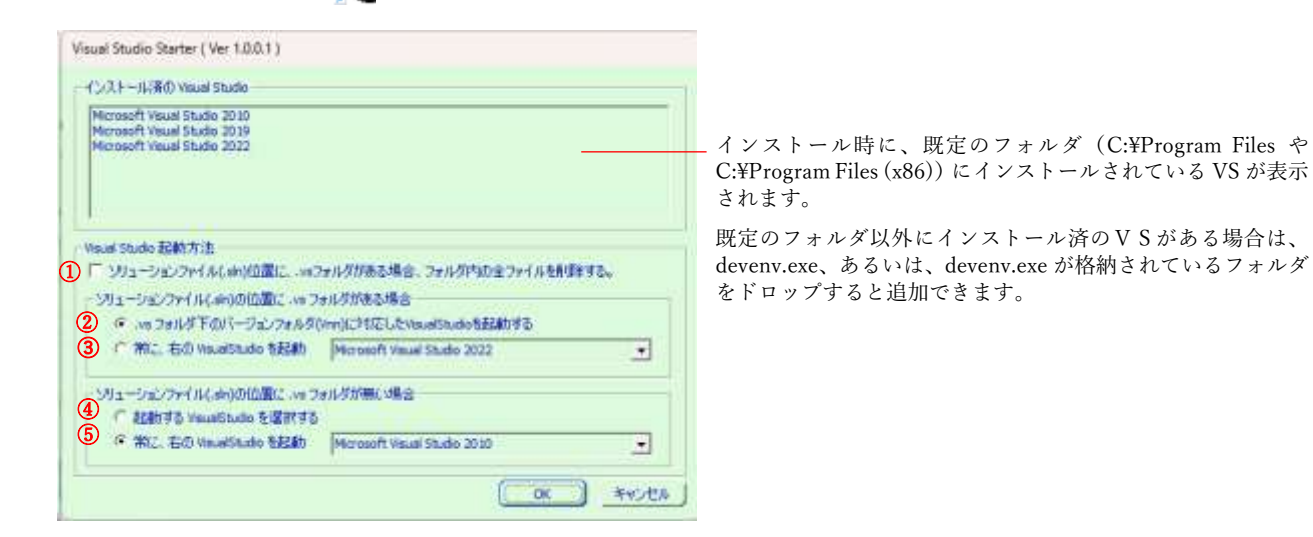

①をチェックすると、ソリューションファイル(.sln)フォルダの下に作成された .vs フォルダ下のファイル(.suo を除く)を削除します。

また、.vs フォルダの3つ以上 下位のサブフォルダも削除します。

※ .vs フォルダは、VS2015 以降の VS で暗黙的に作成さ れるフォルダですが、一部では「定期的に削除すべし」 といっている方もいますが、定かではありません。 .vs フォルダは、削除してもまた VS によって作成され るようです。

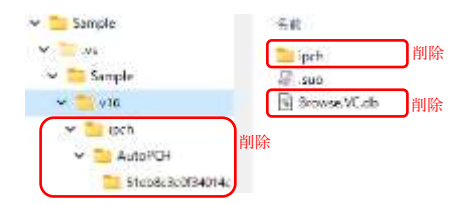

②と➂は、ソリューション(.sln)フォルダ下に .vs フォルダがある場合の VS(VS2015 以降)の起動方法を指定します。

➂を選択した場合は、.vs フォルダ下に作成されたバージョン番号を示すフォルダ名(vnn)から、起動する VS を決定します。

➂を選択した場合は、常に、右のコンボボックスで指定した VS を起動します。

④と⑤は、は、ソリューション(.sln)フォルダ下に.vs フォルダが無い場合の VS(VS2013 以前)の起動方法を指定します。

④を選択した場合は、以下のようなコンボボックスで、起動する VS を選択します。

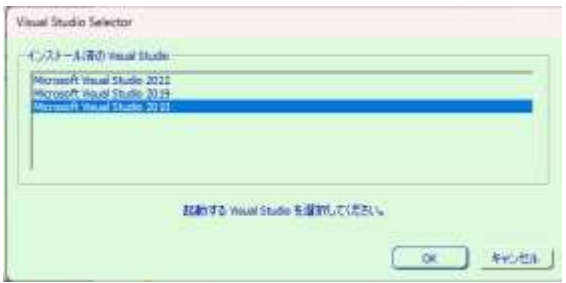

⑤を選択した場合は、常に、右のコンボボックスで指定した VS を起動します。

- <注意> 1. 本ツールを使用する場合は、ソリューションフォルダ下の .vs フォルダを削除してはなりません。
	- 2.②を選択した場合でも、未来の VS(ex. VS2024 等)では、機能しない場合が発生する可能性はあります。 (VS2019~VS2022 では動作チェック済ですが、VS2015~VS2022 では機能するはず!)

### 4. ビルド用ソリューションとソースプログラムファイル

VsSelectProject.zip を解凍すると、以下のフォルダが作成されます。

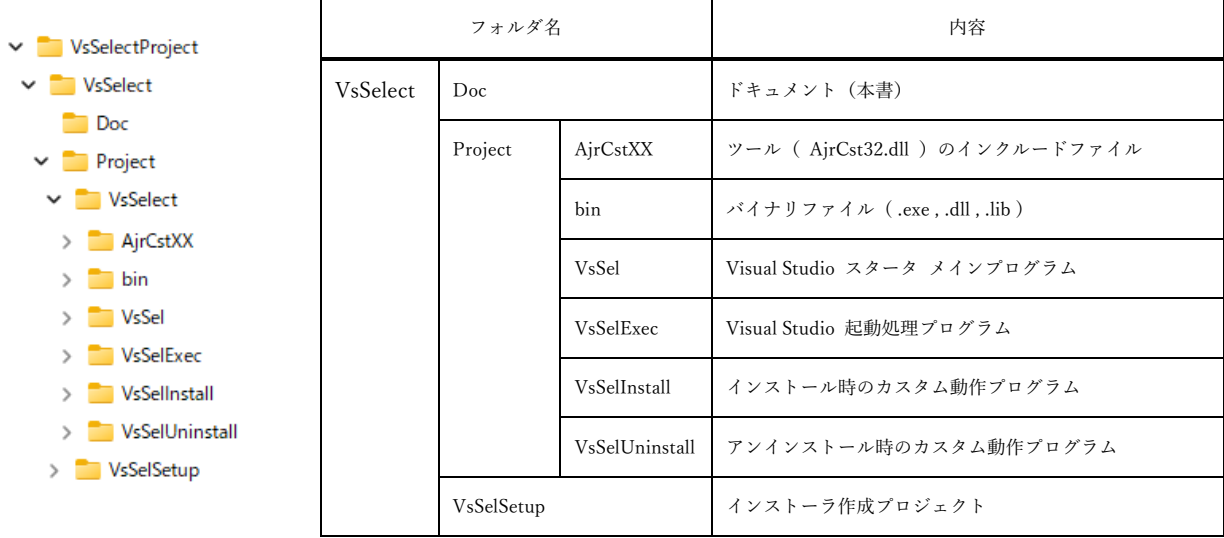

上記のフォルダには、本プログラムをビルドするのに必要なすべてのファイルが含まれます。(詳細な内容は割愛します)

Visual Studio 2010 以降の VS で、プログラムの改造や、再構築、インストーラ作成が可能です。

ツール( AjrCst32.dll )については、以下の URL を参照してください。

<https://www.ne.jp/asahi/ajara/kojara/ajrctl32.htm>

# 5. 問い合わせ先

本ソフトウェアに関するお問い合わせは、件名の先頭を「Ajara:」として、以下のメールアドレスにて受け付けます。

# xxxajarakojara@kk.email.ne.jpxxx

[注] 先頭と末尾の「xxx」は削除してください。

「@」は、全角となっていますので、半角に訂正してください。

※ 不在の場合、返信が遅れる場合がございますが、ご了承ください。